# **Руководство пользователя TANDEM-4G6(12)-OEM**

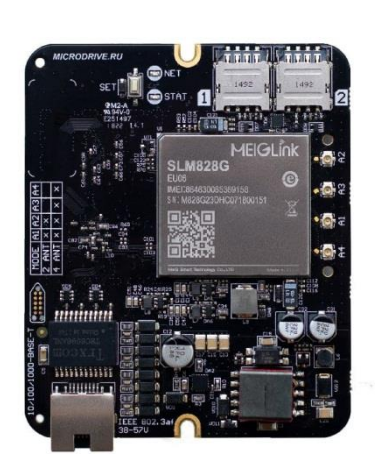

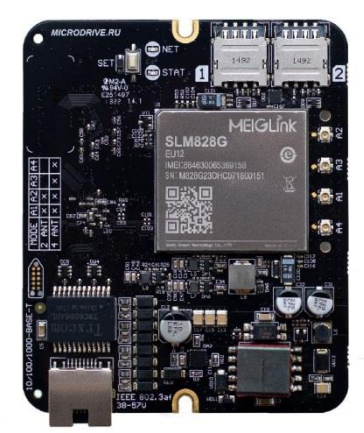

Версия документа 1.1

# **СОДЕРЖАНИЕ**

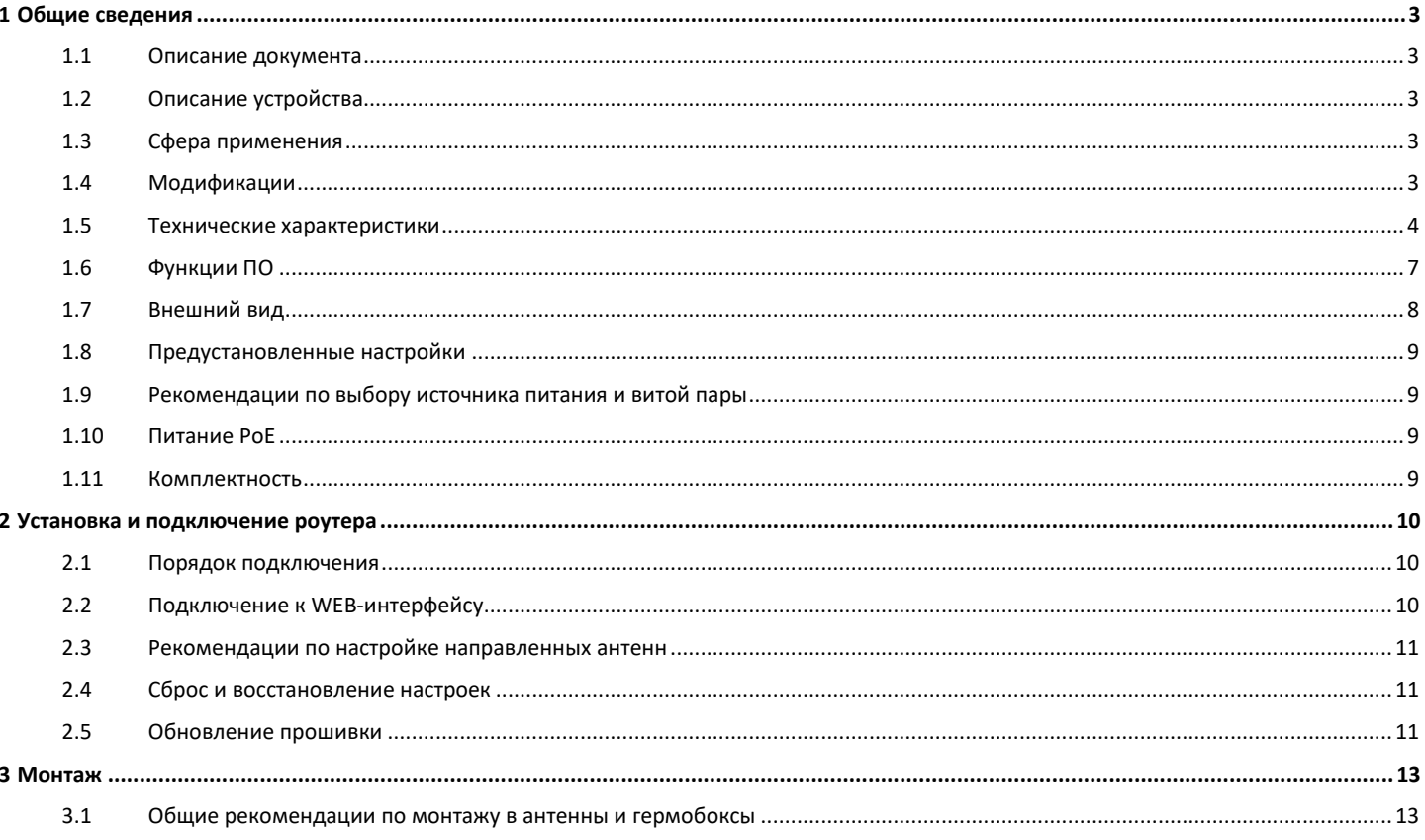

# <span id="page-2-0"></span>**1 Общие сведения**

#### <span id="page-2-1"></span>**1.1 Описание документа**

Данный документ содержит техническую информацию об устройстве. Для получения информации о настройке устройства смотрите документ «Руководство по WEB-интерфейсу».

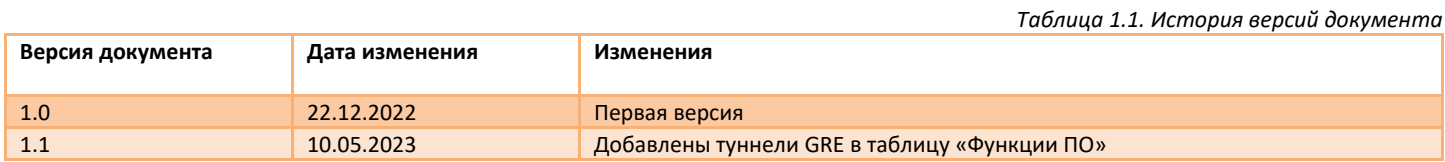

#### <span id="page-2-2"></span>**1.2 Описание устройства**

**TANDEM-4G6(12)-OEM** – это встраиваемый роутер, предназначенный для обеспечения доступа в глобальную сеть Интернет через мобильные сети LTE/3G. Устройство выполнено в виде печатной платы, на которой установлен высокопроизводительный 2-х ядерный микропроцессор с частотой 880 МГц, а в качестве модуля связи используется LTE- модуль 6 или 12 категории. Роутер с модулем 6 категории (**TANDEM-4G6-OEM**) позволяет агрегировать 2 нисходящих канала (от БС к устройству), а роутер с модулем 12 категории (**TANDEM-4G12-OEM**) позволяет агрегировать 3 нисходящих канала и 2 восходящих канала (от устройства к БС), что значительно увеличивает скорость подключения к мобильной сети. Оба роутера поддерживают технологию MIMO 4X4 и модуляцию QAM256, что также положительно сказывается на скорости подключения. Устройство оснащено портом Ethernet 1000 Мбит/с и 2-мя слотами под SIMкарты. Питание на устройство можно подать по витой паре (Ethernet) по технологии PoE, поддерживается стандарт IEEE 802.3af и/или пассивный режим 48В.

Роутер адаптирован для работы при низких температурах окружающей среды и может использоваться на улице (в герметичных боксах). Подходит для монтажа в антенны «Antex UNIBOX, MONA».

Операционная система роутера (ОС) – «NETOS-19» базируется на дистрибутиве LEDE/OpenWRT. В состав программного обеспечения входят специфические пакеты расширяющие функционал устройства.

#### <span id="page-2-3"></span>**1.3 Сфера применения**

- Альтернатива кабельному интернету для офисов;
- Доступ в интернет за городом, в том числе в местах со слабым сигналом сотовой связи;
- Сфера обслуживания (кафе, автомойки, АЗС и т.д.);
- IP-видеонаблюдение;
- Вендинговые и IoT системы (платежные терминалы, торговые автоматы, паркоматы и т.д.);
- Робототехника;
- Системы резервирования доступа в интернет.

#### <span id="page-2-4"></span>**1.4 Модификации**

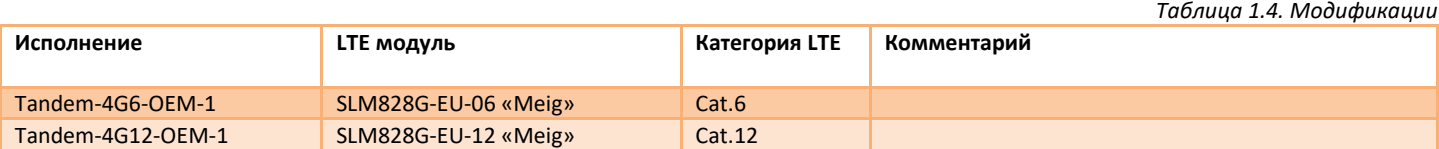

# <span id="page-3-0"></span>**1.5 Технические характеристики**

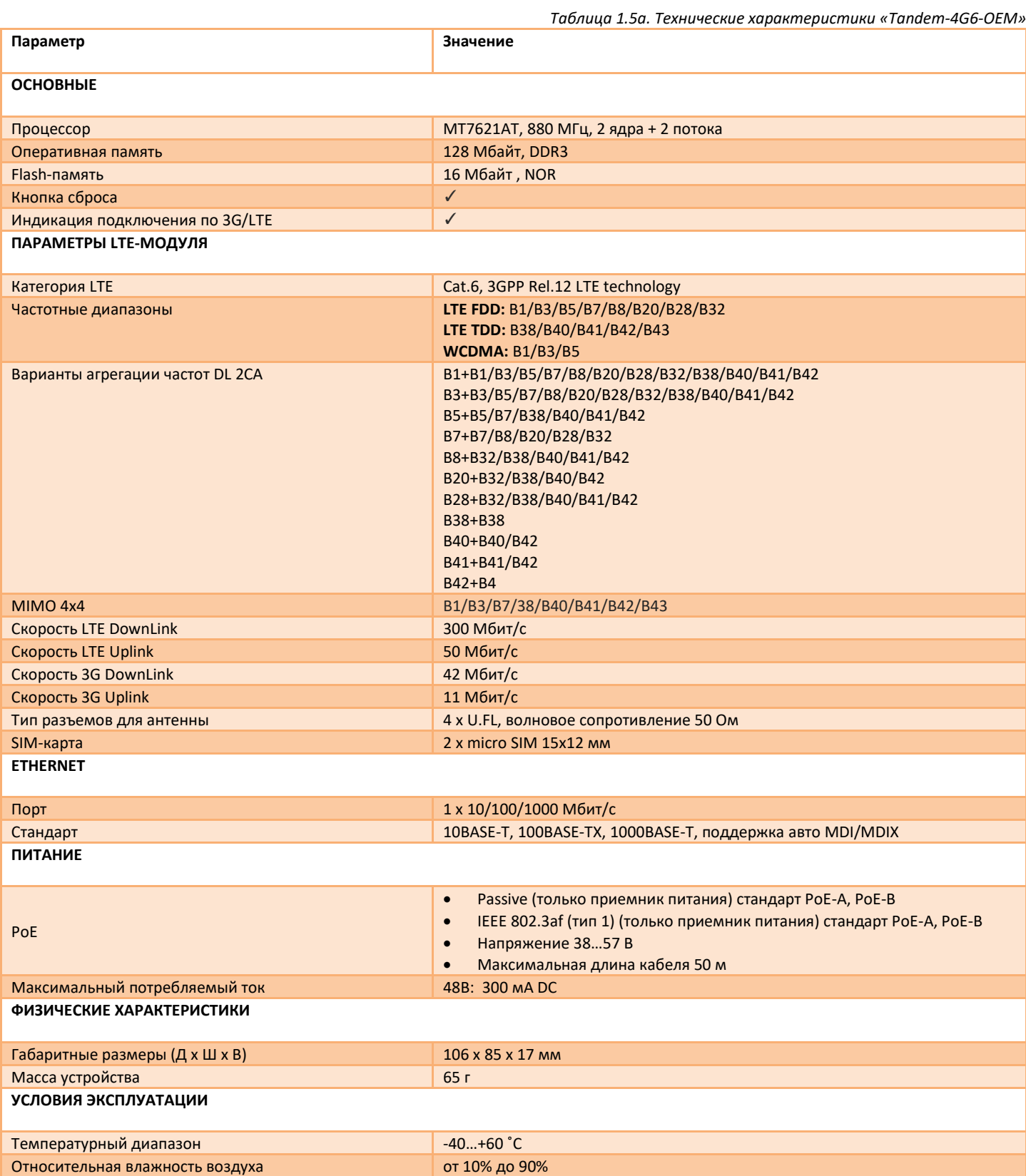

#### *Таблица 1.5б. Технические характеристики «Tandem-4G12-OEM»*

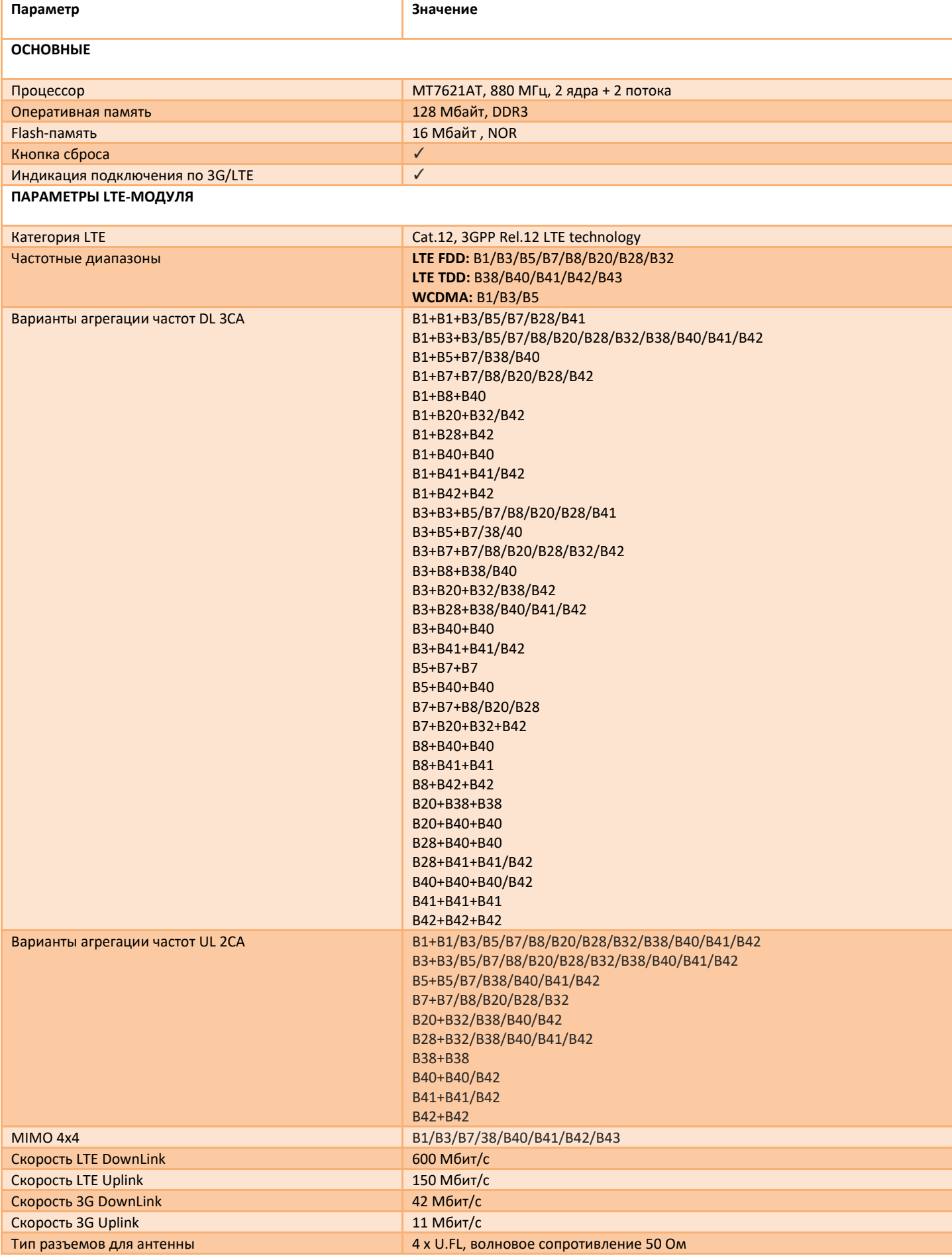

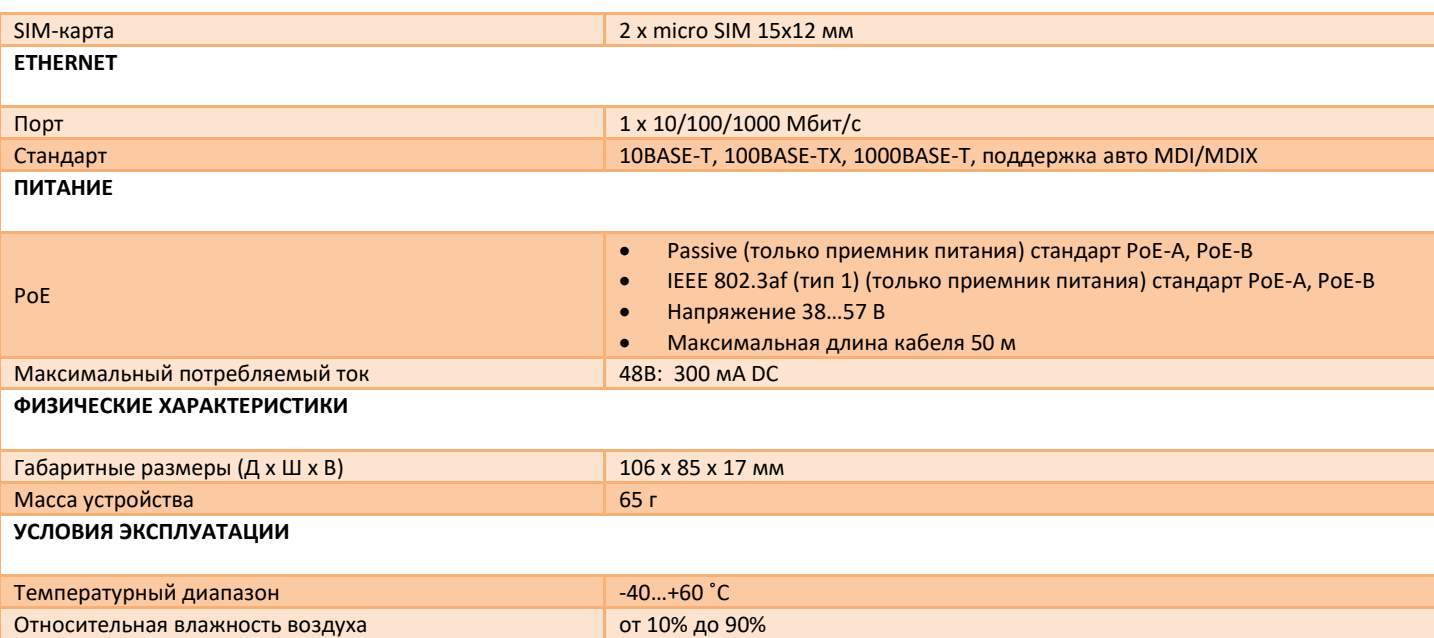

#### <span id="page-6-0"></span> $1.6$ Функции ПО

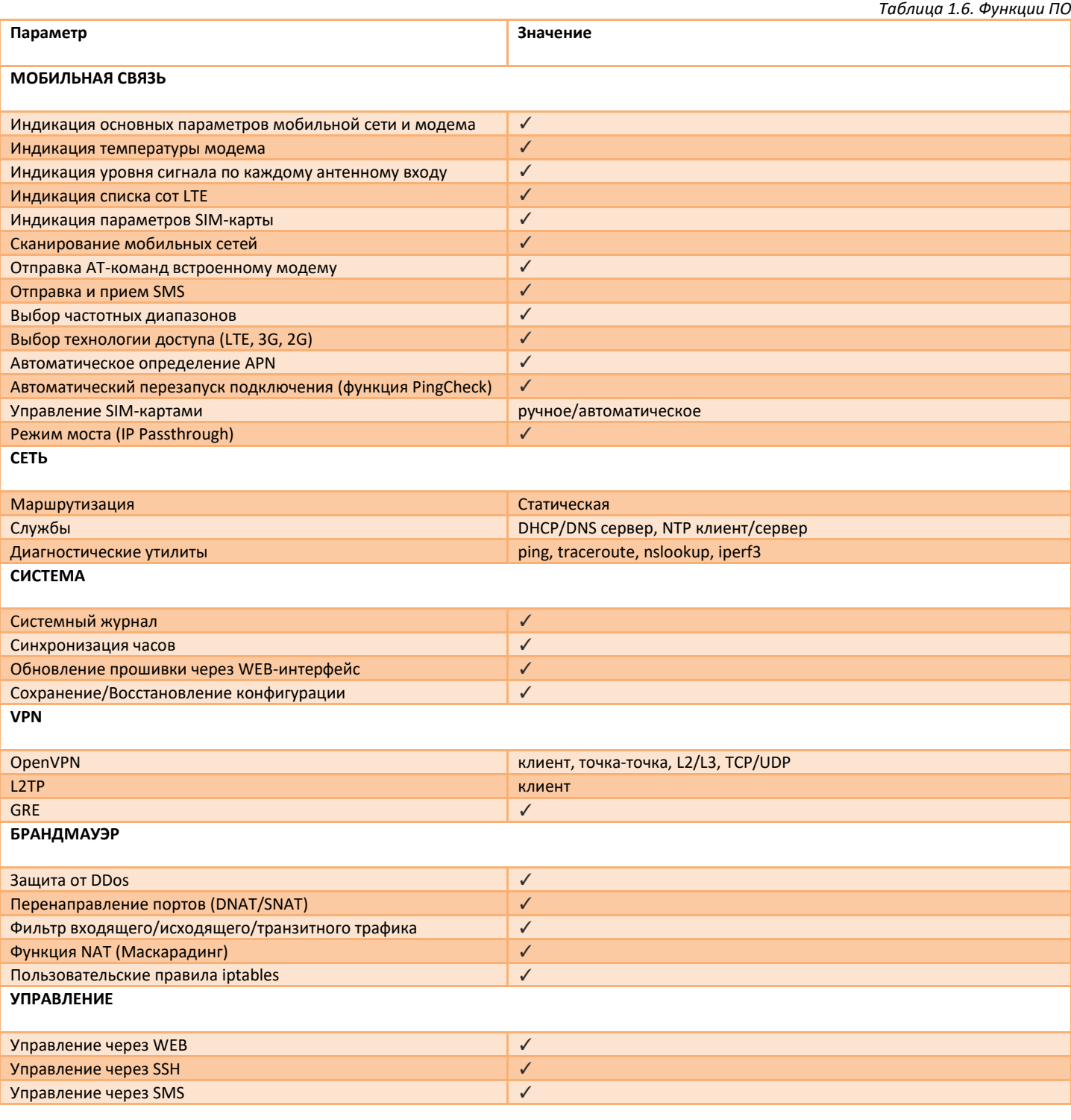

## <span id="page-7-0"></span>**1.7 Внешний вид**

Описание разъемов, кнопок и светодиодов представлено на рис.1.7 и в таблице 1.7.

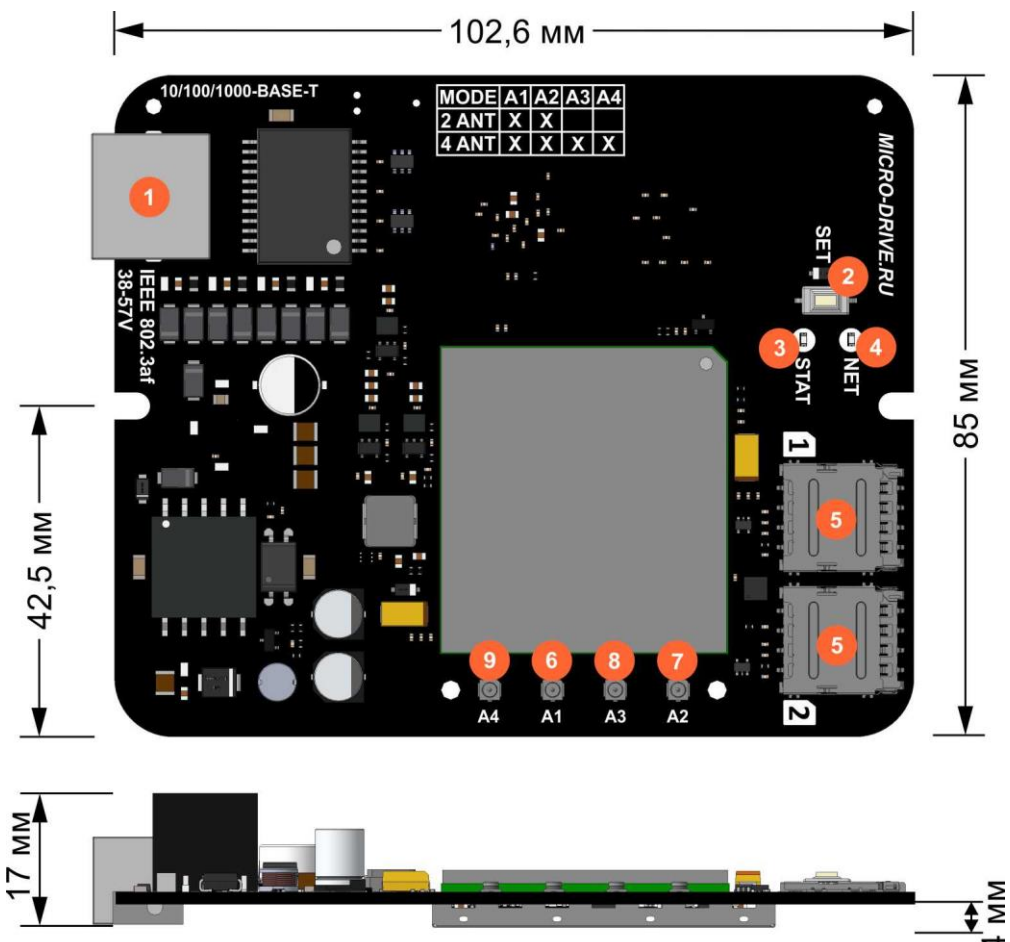

*Рис.1.7. Внешний вид устройства Tandem-4G6(12)-OEM*

*Таблица 1.7. Описание разъемов, кнопок и светодиодов*

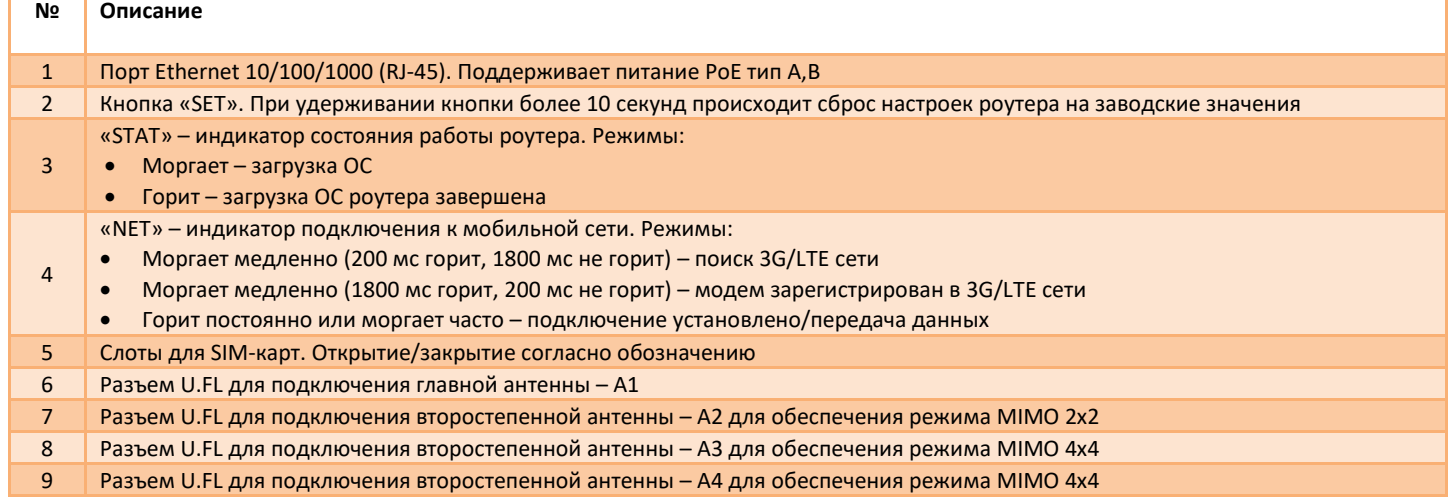

## <span id="page-8-0"></span>**1.8 Предустановленные настройки**

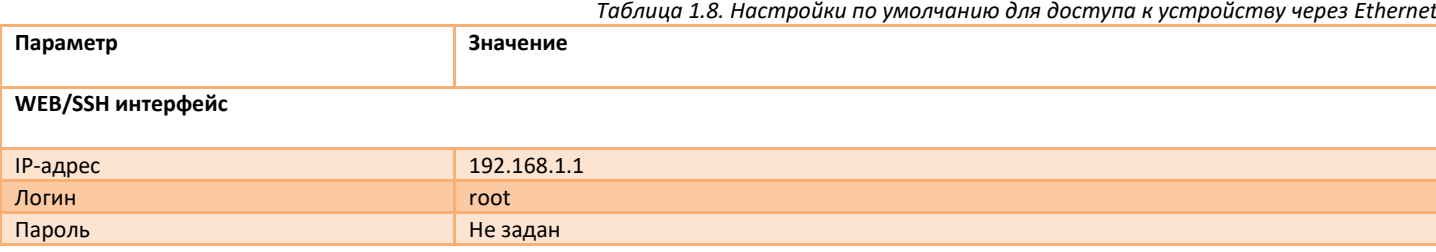

#### <span id="page-8-1"></span>**1.9 Рекомендации по выбору источника питания и витой пары**

При подключении роутера через длинную витую пару (свыше 50м) рекомендуется использовать кабель более высокой категории (таблица 1.9).

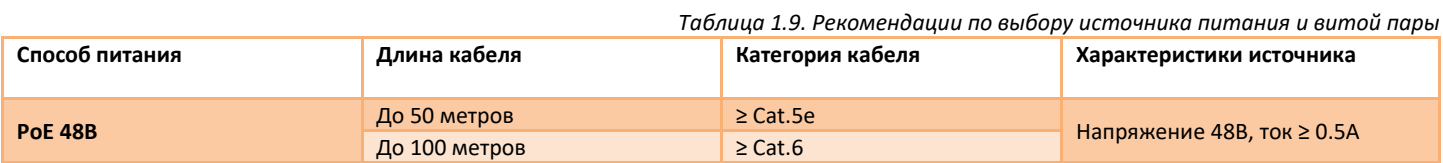

## <span id="page-8-2"></span>**1.10 Питание PoE**

Питание роутера через разъем RJ45 по системе **«Power over Ethernet»** осуществляется по типу «A» (контакты 1,2,3,6) или по типу «B» (контакты 4,5,7,8). Поддерживается как пассивный режим (без согласования) так и интелектуальный IEEE 802.3af. Встроенный преобразователь питания имеет гальваническую изоляцию от цепей питания не менее 1000В. Для питания можно использовать любые PoE инжекторы с напряжением 48В, возможно питание от PoE комутатора напрямую.

#### <span id="page-8-3"></span>**1.11 Комплектность**

*Таблица 1.11. Комплектность*

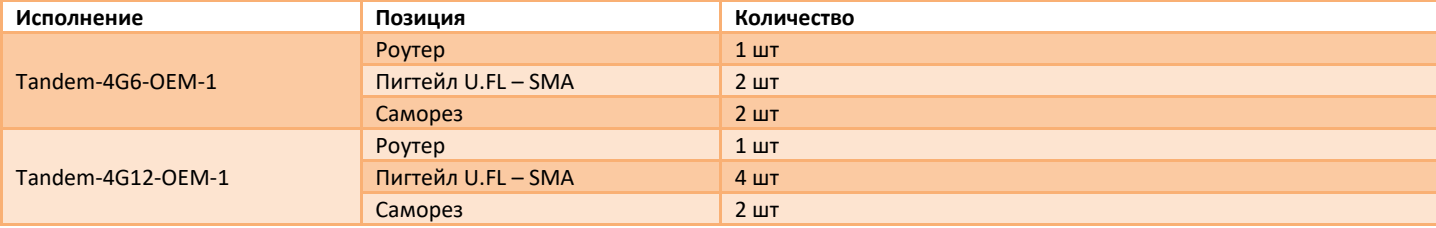

# <span id="page-9-0"></span>**2 Установка и подключение роутера**

#### <span id="page-9-1"></span>**2.1 Порядок подключения**

**Шаг 1**. Установите SIM-карту в роутер контактами вниз, открыв соответствующий разъем. Предварительно у SIM-карты следует отключить запрос PIN-кода.

**Шаг 2**. Если вы используете антенну MIMO 2x2, подключите переходники для антенн в разъемы **«А1»** и **«А2»**. Если вы используете антенну MIMO 4x4 подключите переходники для антенн в разъемы **«А1»**, **«А2»**, **«А3»** и **«А4»**. Если Вы используете одну антенну 4G/3G, подключите ее в разъем **«A1»**.

**Шаг 3**. Подключите питание к устройству через PoE – инжектор. Дождитесь загрузки ОС роутера (30..40с). Светодиод **«STAT»** должен гореть постоянно.

**Шаг 4**. Подключитесь к роутеру по кабелю (через PoE инжектор). Для настройки роутера используйте WEB-интерфейс.

**Шаг 5**. Рекомендуем сразу задать пароль на вход в WEB-интерфейс. Подробнее о смене пароле и других настройках читайте в руководстве по WEB-интерфейсу.

## <span id="page-9-2"></span>**2.2 Подключение к WEB-интерфейсу**

Для доступа к настройкам роутера через WEB-интерфейс нужно выполнить действия, описанные ниже.

**Шаг 1**. Установите физическое подключение с устройством – кабелем через порт Ethernet. **Шаг 2**. Откройте интернет-браузер и введите в адресную строку IP-адрес **«192.168.1.1»**.

#### Не рекомендуется использовать браузер **Internet Explorer**.

**Шаг 3**. Откроется форма входа в WEB-интерфейс (рис.2.2). Если пароль не установлен, нажмите **«ВОЙТИ»** (по умолчанию логин – **root**, пароль – не задан).

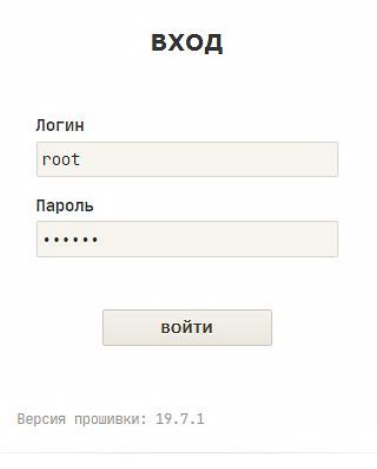

*Рис.2.2. Форма входа*

**Шаг 4**. Если форма входа не появилась, проверьте настройки вашей сетевой карты. Сетевая карата должна получать IP-адрес и другие параметры от роутера автоматически по DHCP протоколу.

 $\sim$   $\sim$   $\sim$ 

#### <span id="page-10-0"></span> $2.3$ Рекомендации по настройке направленных антенн

Если с роутером будут использоваться направленные антенны 3G/LTE, то их правильная настройка позволит максимально эффективно использовать ресурс радиочастотного канала, это значительно повысит скорость передачи данных.

Для настройки антенны зайдите в меню «Статус → Модем» WEB-интерфейса и путем изменения положения направленной антенны добейтесь максимального значения контрольных параметров. Не следует при настройке антенны ориентироваться на общий уровень сигнала RSSI так как он не достаточно информативен.

Для LTE контрольными параметрами служат RSRP и SINR. По этим значениям можно оценить качество сигнала LTE.

SINR (Signal to Interference + Noise Ratio) - отношение уровня полезного сигнала к уровню шума (или просто соотношение сигнал/шум). Положительное значение SINR означает, что полезного сигнала больше, чем шума.

Минимальное значение, приемлемое для стабильной работы в сети LTE: SINR >= 10 дБ.

При отрицательных или близких к нулю значениях SINR LTE-подключение установить невозможно или оно будет крайне низким по скорости.

RSRP (Reference Signal Received Power) - среднее значение мощности принятых пилотных сигналов или уровень принимаемого сигнала с базовой станции (БС). При значениях RSRP <= -120 дБм и ниже LTE-подключение может быть нестабильным или вообще не устанавливаться.

При настройке антенны следует обращать внимание на параметр PCI (физический идентификатор соты). В разных сотах уровни сигнала могут значительно отличаться.

В таблице 2.3 приводятся значения контрольных параметров, соответствующие разному качеству принимаемого сигнала.

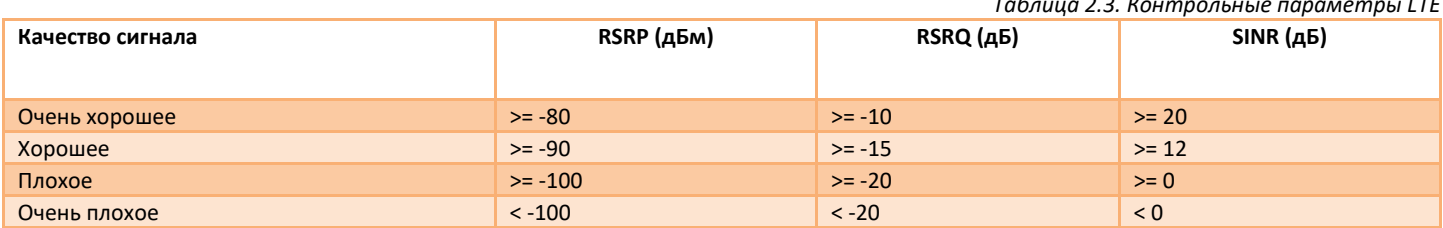

#### <span id="page-10-1"></span> $2.4$ Сброс и восстановление настроек

Для того чтобы сбросить роутер на заводские настройки, можно воспользоваться одним из трех способов.

Перед сбросом можно сохранить резервную копию настроек. Для этого нажмите кнопку «ЗАГРУЗИТЬ АРХИВ». Файл резервной копии будет скачен браузером в указанную Вами папку. Для восстановления настроек выберете файл резервной копии и нажмите кнопку «ЗАГРУЗИТЬ».

Настройки разных версий ПО не совместимы!

Способ 1. Сброс кнопкой «SET».

Зажмите кнопку «SET» и удерживайте в течение 10 секунд. Роутер сбросит настройки и перезагрузится.

Способ 2. Сброс через меню в WEB-интерфейсе. Зайдите в меню «Система > Прошивка». Нажмите кнопку «ВЫПОЛНИТЬ СБРОС». Роутер сбросит настройки и перезагрузится.

Способ 3. Сброс с помощью программы «restorer» по проводному интерфейсу Ethernet. Данный способ следует использовать, если нет физического доступа к кнопке «SET» устройства и нет подключения к WEBинтерфейсу. Запустите программу «restorer» и следуйте инструкции.

#### <span id="page-10-2"></span> $2.5$ Обновление прошивки

Важно! Не используйте сторонние прошивки, обновляйте прошивку только на более свежую версию с официального сайта www.micro-drive.ru.

Проверить версию текущей прошивки можно в меню «Статус > Обзор» WEB-интерфейса.

Для обновления прошивки зайдите в меню «Система > Прошивка > Обновить прошивку», выберете соответствующий файл-

образ и нажмите кнопку «УСТАНОВИТЬ». Далее система предложит проверить контрольную сумму файла-образа. Нажмите «>». После обновления программного обеспечения операционная система запуститься автоматически. Время обновления прошивки занимает 2-3 минуты.

Не отключайте питание устройства во время обновления программного обеспечения.

После обновления программного обеспечения все настройки устройства будут сброшены на заводские значения.

# <span id="page-12-0"></span>**3 Монтаж**

## <span id="page-12-1"></span>**3.1 Общие рекомендации по монтажу в антенны и гермобоксы**

Роутер **Tandem-4G6(12)-OEM** адаптирован для монтажа в антенны «Antex [UNIBOX, MONA»](http://antex-e.ru/store/39023/) При монтаже важно соблюдать рекомендации ниже:

- Сборку в антенну или гермобокс производить в сухом помещении при нормальной температуре воздуха;
- При эксплуатации на улице, обеспечить полную герметичность;
- Коаксиальные антенные переходники должны быть проложены как можно дальше от внутреннего источника питания и микропроцессора, чтобы исключить взаимное влияние. Обматывать антенные переходники вокруг платы запрещается;